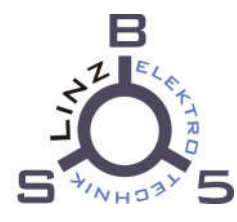

# EDV-INFO

## 1. Benutzername und Passwort

1. Passwortänderungen müssen ausschließlich unter https://ssp.bs5linz.logoip.de/ durchgeführt werden!

#### 2. Das Passwort muss folgenden Kriterien genügen:

- · Minimale Länge: 8
- · Maximale Länge: 16
- · Minimale Anzahl Kleinbuchstaben: 1
- · Minimale Anzahl Großbuchstaben: 1
- · Minimale Anzahl Ziffern: 1
- · Minimale Anzahl Sonderzeichen: 1
- · Minimum verschiedener Klassen von Zeichen: 2
- . Ihr neues Passwort darf nicht dasselbe wie Ihr aktuelles Passwort sein
- . Ihr neues Passwort darf nicht dasselbe wie Ihr Loginname

# 2. Windows Login an der BS-Linz5:

- 1. Der Benutzername lautet: vorname.nachname Achtung: Ist der Benutzername zu lange, so wird der der Vorname im Benutzernamen automatisch auf den ersten Buchstaben des Vornamen gekürzt. Der Benutzername lautet somit: v.nachname
- 2. Das Passwort ist anfänglich für alle Schülerinnen und Schüler !BSLinz5 sofern dieses nicht bereits wie unter Punkt 1 beschrieben geändert wurde.

## 3. Office 365 Account:

1. Link https://login.microsoftonline.com im Webbrowser öffnen.

Der Benutzername lautet: vorname.nachname@bs-linz5.ac.at.

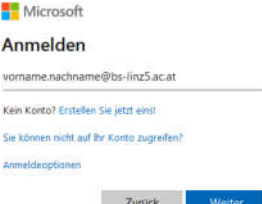

- 2. Das Passwort ist anfänglich für alle Schülerinnen und Schüler !BSLinz5 sofern dieses nicht bereits wie unter Punkt 1 beschrieben geändert wurde.
- 3. Für alle Schülerinnen und Schülern wird zu Lehrgangsbeginn eine E-Mail-Adresse in Office365 angelegt. Diese lautet vorname.nachname@bs-linz5.ac.at und kann über die Webseite im Office 365 Account eingesehen werden. Alle E-Mails an die Schule bzw. an die Lehrkräfte sollen während des Lehrgangs ausschließlich über diese Mail-Adresse versendet werden.

4. Der Posteingang der E-Mail Adresse muss regelmäßig geprüft werden, da die Berufsschule Linz 5 wichtige Informationen per E-Mail versendet!

#### 4. Microsoft Teams

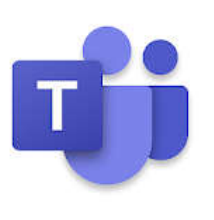

Sollten Lehrkräfte die Schülerinnen und Schüler per E-Mail instruieren, die Kommunikation per Microsoft Teams abzuwickeln,

so ist MS-Teams von der MS-Teams Downloadseite herunterzuladen und auf einem Windows-PC zu installieren.

Alternativ kann auch eine App von App-Store für Ios bzw für Android von Google Play verwendet werden. Benutzername bzw. Passwort sind gleich wie beim Office 365 Account.

## 5. BS5 WLAN:

- 1. Die Berufsschule Linz 5 verfügt über eine Flächendeckendes WLAN.
- 2. SSid: ld-schule Pwd: wlan4BS5
- 3. Nach der Anmeldung am WLan erfolgt die Hot-Spot Authentifizierung.

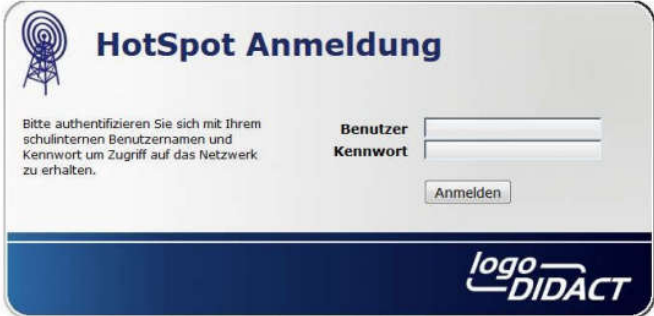

Benutzername und Passwort sind gleich wie beim Windows Login!

## 6. WebUntis Zugang:

An der Berufsschule Linz 5 wird WebUntis für den Stundenplan verwendet. Alle Schülerinnen und Schüler können per WebUntis App auf ihren Stundenplan Einsicht nehmen.

Nach der App-Installation Profil hinzufügen wählen und folgende Daten verwende:

```
Schulname: Berufsschule Linz 5
Benutzer: vorname.nachname
Passwort: !BSLinz5
```
#### Achtung: Bei einer Passwortänderung wie unter Punkt 1 beschrieben, wird dieses Passwort nicht geändert!.